# **GETRIEBEBAU NORD**

Member of the NORD DRIVESYSTEMS Group

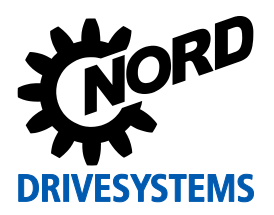

# **SK TU4-IOE-C Materialnummer: 275 281 156**

#### **IO - Erweiterung**

Die im Folgenden beschriebene Baugruppe darf nur von qualifizierten Elektrofachkräften installiert und in Betrieb genommen werden. Eine Elektrofachkraft ist eine Person, die aufgrund ihrer fachlichen Ausbildung und Erfahrung ausreichende Kenntnisse besitzt hinsichtlich

- des Einschaltens, Abschaltens, Freischaltens, Erdens und Kennzeichnens von Stromkreisen und Geräten,
- der ordnungsgemäßen Wartung und Anwendung von Schutzeinrichtungen entsprechend festgelegter Sicherheitsstandards.

## **GEFAHR Gefahr eines elektrischen Schlags**

Der Frequenzumrichter führt nach dem Abschalten bis zu 5 Minuten gefährliche Spannung.

• Arbeiten nur bei spannungsfrei geschaltetem Frequenzumrichter durchführen und Wartezeit von mindestens 5 Minuten nach dem netzseitigen Abschalten beachten!

# *ACHTUNG* **Gültigkeit des Dokuments**

Dieses Dokument ist nur zusammen mit der Betriebsanleitung des jeweiligen Frequenzumrichters (Ca siehe Überblick am Ende des Dokumentes) gültig. Nur mit diesem Dokument stehen alle für die sichere Inbetriebnahme der Baugruppe und des Frequenzumrichters erforderlichen Informationen zur Verfügung.

### *Lieferumfang*

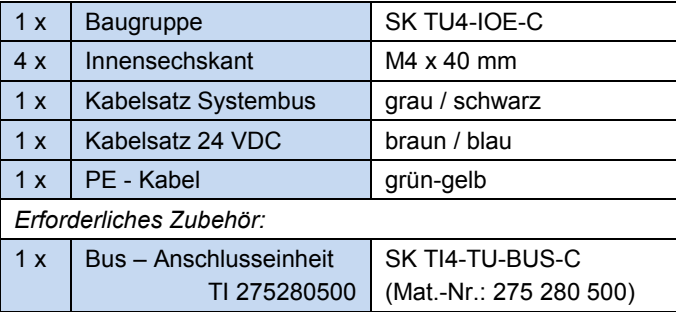

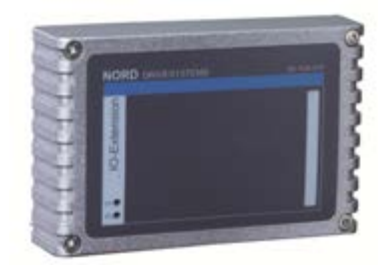

### *Einsatzbereich*

Externe IO-Erweiterung zur Montage an einen dezentralen Frequenzumrichter (**SK 1x0E** / **SK 2xxE**) oder dessen unmittelbare Nähe. Diese wird über den Systembus mit dem Frequenzumrichter verbunden. Es stehen 4 digitale Eingänge, 2 digitale Ausgänge, 2 analoge Eingänge und 1 analoger Ausgang zur Verfügung.

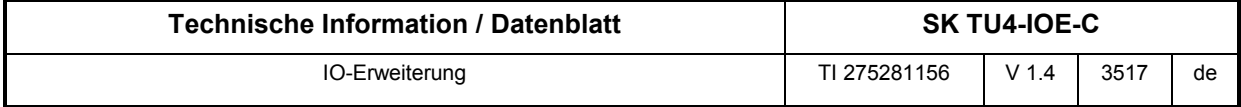

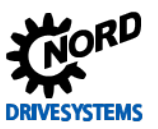

### *Technische Daten*

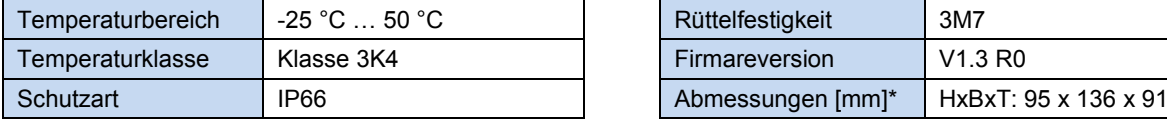

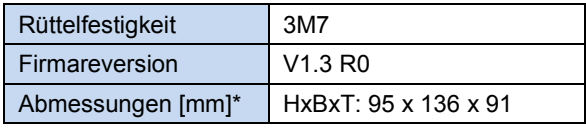

\* Baugruppe montiert auf BUS-Anschlusseinheit

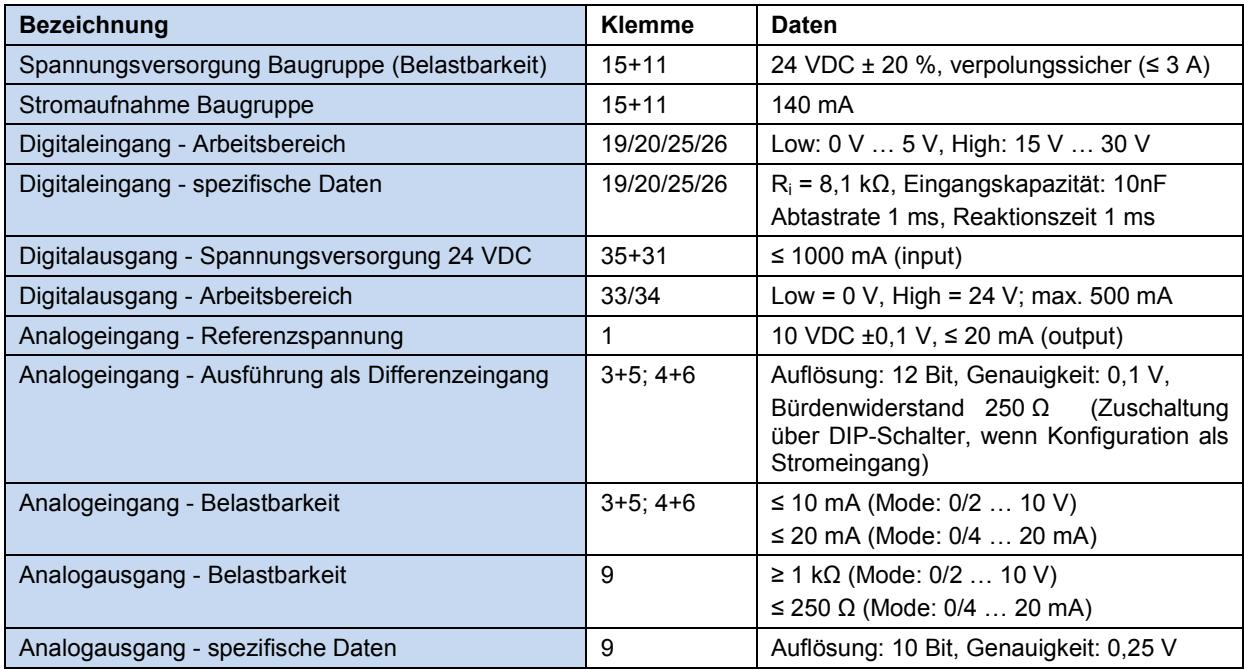

# **Montage**

Busschnittstelle auf die passende Anschlusseinheit (SK TI4-TU-…) setzen und mit den 4 beiliegenden Innensechskant-Halsschrauben M4 x 40 mm verbinden. Details zur Montage sind im Datenblatt der betreffenden Anschlusseinheit beschrieben.

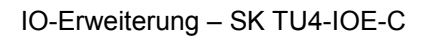

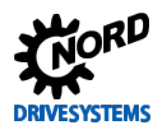

#### *Anschlüsse*

Der Anschluss der Signal- und Steuerleitungen erfolgt über die Anschlusseinheit SK TI4-TU-BUS.

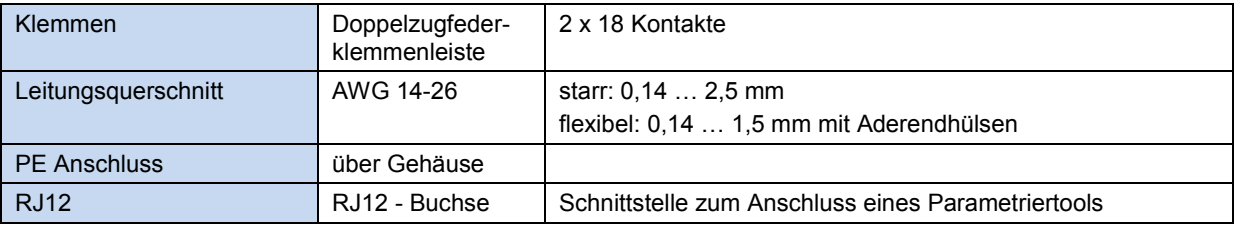

![](_page_2_Picture_521.jpeg)

![](_page_2_Picture_6.jpeg)

#### **Potentialebene**

- **1 =**  Analog IOs
- **2 =** Systembus + DIN
- **3 =** DOUT
- **4 =**  Diagnose

![](_page_3_Picture_0.jpeg)

![](_page_3_Picture_1.jpeg)

# *Anschlussbeispiele*

![](_page_3_Figure_3.jpeg)

![](_page_4_Picture_0.jpeg)

#### *Konfiguration*

Die Konfiguration der Baugruppe erfolgt in erster Linie über deren Dipschalter. Die Dipschalterstellungen werden nach einem "Power On" der Baugruppe gelesen. Eine Änderung der Dipschalter im laufenden Betrieb wird nicht berücksichtigt.

Der Systembus ist an seinen beiden physikalischen Enden zu terminieren (ggf. Dipschalter "Abschlusswiderstand Systembus" setzen).

# 0

### **Information Broadcastbetrieb**

Im Modus "Broadcast", der durch den Parameter **(P162)** aktiviert wird, kann die Baugruppe bis zu 4 Umrichter parallel ansprechen. Die Umrichter greifen somit gemeinsam auf die IOs zu und werten die Eingangssignale entsprechend der jeweilig eigenen Parametrierung aus. Ausgangssignale von diesen Umrichtern, die auf das gemeinsame IO - Modul gesendet werden, werden baugruppenintern durch ein logisches "ODER" verknüpft. D.h. ein Digitalausgang wird gesetzt, sobald einer der vier Frequenzumrichter diesen anspricht. Außerdem wird der höchste analoge Wert über den Analogausgang der IO ‑ Erweiterung dargestellt.

#### *DIP - Schalter*

![](_page_4_Picture_471.jpeg)

![](_page_5_Picture_1.jpeg)

#### *LED Anzeigen*

![](_page_5_Picture_380.jpeg)

![](_page_5_Picture_381.jpeg)

![](_page_5_Picture_382.jpeg)

**DI 3/4, DO 1/2** Abhängig von Typ der IO-Baugruppe **vorhanden!**

#### <span id="page-5-0"></span>*Fehlermeldungen*

Fehlermeldungen der Baugruppe - die aktuelle bzw. die archivierte Meldung der letzten Störung können über den Baugruppenparameter (P170) ausgelesen werden.

![](_page_5_Picture_383.jpeg)

![](_page_6_Picture_0.jpeg)

#### *Parametrierung*

Frequenzumrichter: Für den Aufbau einer Kommunikation zwischen Frequenzumrichter und IOE – Baugruppe sind folgende Parameter des Frequenzumrichters anzupassen.

![](_page_6_Picture_331.jpeg)

IO-Erweiterung: Für die Einstellung bzw. zur Anzeige spezieller Betriebswerte bietet die Baugruppe eine Auswahl an entsprechenden Parametern. Die Anpassung von Parametern kann mit Hilfe der NORD CON-Software oder einer ParameterBox erfolgen. Die Kommunikation ist ausschließlich über einen an der Baugruppe angeschlossenen SK 54xE, SK 2xxE bzw. SK 1x0E möglich.

![](_page_6_Picture_332.jpeg)

#### **Weiterführende Dokumentationen und Software [\(www.nord.com\)](http://www.nord.com/)**

![](_page_6_Picture_333.jpeg)

![](_page_7_Picture_0.jpeg)

# **Parameterbeschreibung**

![](_page_7_Picture_239.jpeg)

![](_page_8_Picture_0.jpeg)

![](_page_8_Picture_1.jpeg)

![](_page_8_Picture_269.jpeg)

![](_page_9_Picture_0.jpeg)

![](_page_9_Picture_253.jpeg)

![](_page_10_Picture_0.jpeg)

![](_page_10_Picture_1.jpeg)

![](_page_10_Picture_277.jpeg)

\* Gerät ausgeschaltet

![](_page_10_Picture_278.jpeg)